# **Espacenet – pocket guide**

# **Searching**

## **Smart search field identifiers and Advanced search fields**

**Smart search** and **Advanced search** have been synchronised. The table below lists the field identifiers that you can use in **Smart search** and their equivalents in **Advanced search**.

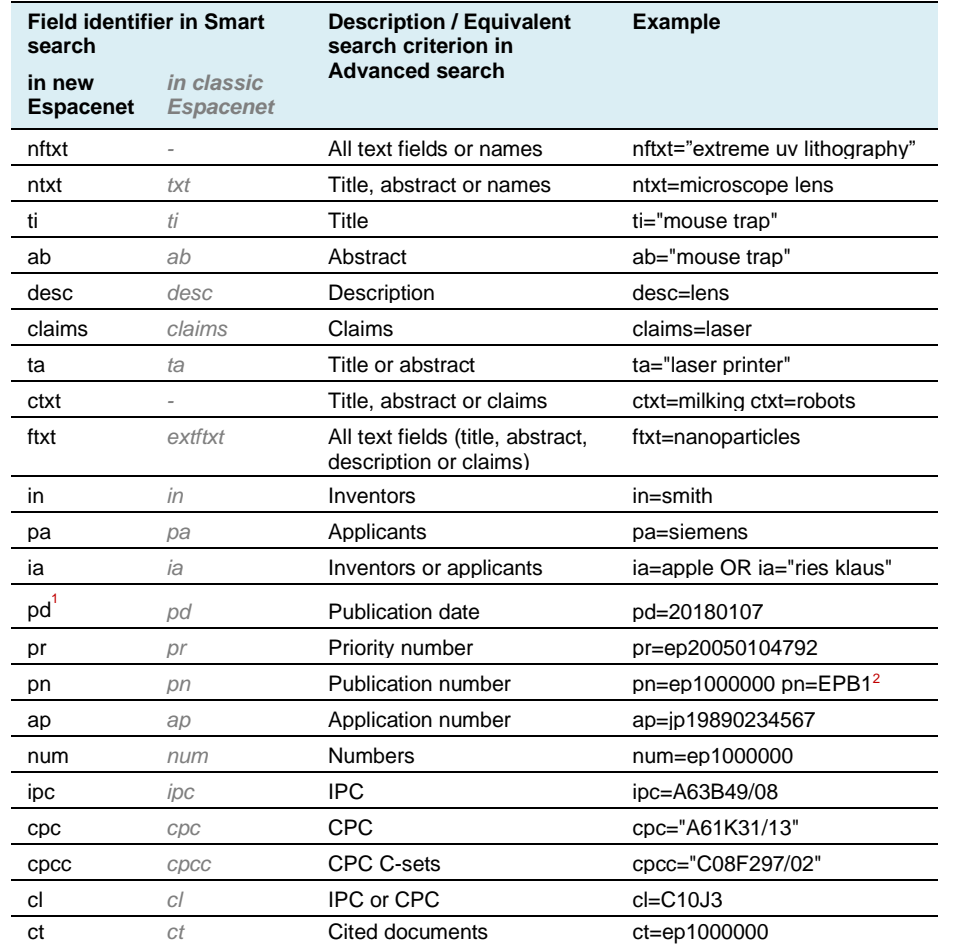

<sup>1</sup>You can search by the publication date of the earliest publication (e.g. EPA1) of a patent document but not by the publication dates of subsequent publications (e.g. EPB1). This is because subsequent publication dates are not indexed for search purposes. <sup>2</sup> You can search by kind code, using the following type of query: pn=<CC><KC>.

## **Operators**

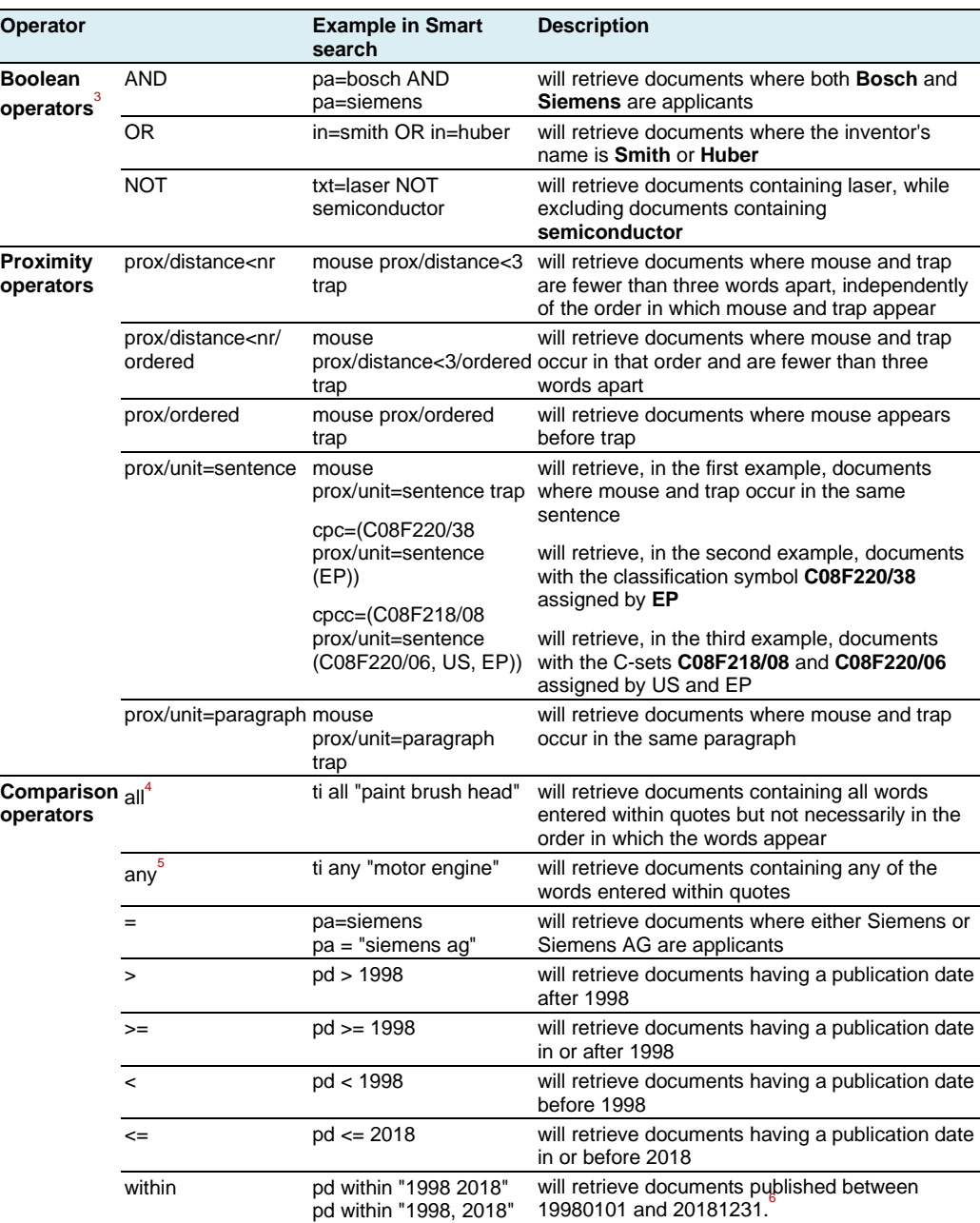

<sup>3</sup> The default operator in **Smart search** is "AND". Boolean operators have precedence from left to right.

<sup>4</sup> This will give the same results as ti=paint AND ti=brush AND ti=head.

<sup>5</sup> This will give the same results as ti=motor OR ti=engine.

 $6$  This will give the same results as pd >=1998 AND pd <= 2018.

## **Searching by date**

**Date formats:** You can search by publication date in **Smart search** and **Advanced search** using any of the following formats:

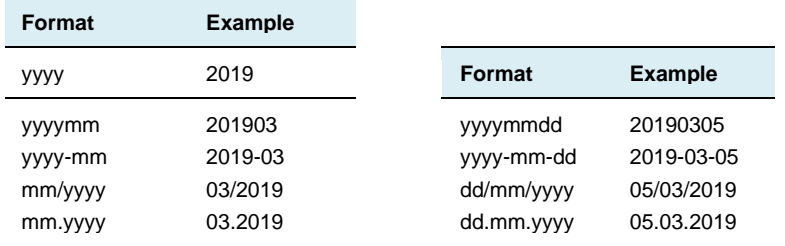

**Date ranges:** The following range formats are admissible for publication date range searches, using any of the allowed date formats:

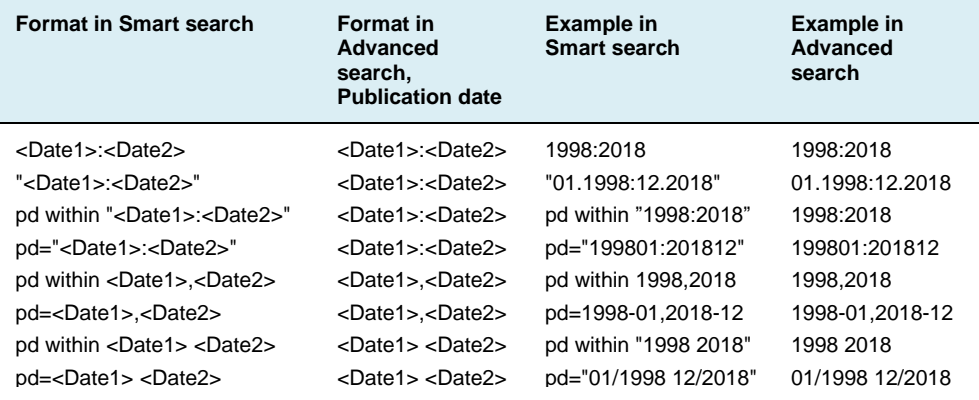

#### **Nested queries**

Parentheses can be used to specify the order in which the search terms<sup>7</sup> and operators should be interpreted. Information within parentheses is read first, and information outside parentheses is read next.

Example: (mouse OR rat) AND trap

If there are nested parentheses, the search engine processes the innermost parenthetical expression first, then the next, and so on, until the entire query has been interpreted.

Example: ((mouse OR rat) AND trap) OR mousetrap

### **Truncations**

Truncation symbols (wildcards) available in **Smart search** and **Advanced search**:

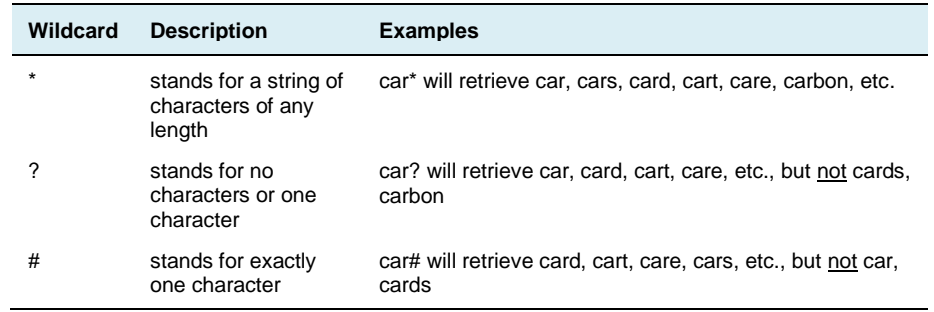

#### **Restrictions**

- Left truncation (?car) is not supported.
- $-$  If two alphanumeric characters precede a ? or # symbol (co? or pa#), then a maximum of three truncation symbols is allowed (ca??? will retrieve call, cart, card, care, cable, etc.).
- $-$  If three or more alphanumeric characters precede a ? or # symbol, then a maximum of seven truncation symbols is allowed.
- There must be at least three alphanumeric characters preceding a \* symbol.
- ‒ Wildcards cannot be used when searching by IPC and/or CPC. The data is auto-posted up to classification group level. This means that all sub-levels will also be searched at the same time. At sub-group level, please use **/low** in combination with the "=" operator. If you search by **B65D81/24/low**, the system will, for example, also search for results classified as B65D81/26.

## **Search limitations**

- A maximum total of 20 search terms can be used per query.
- ‒ When you use the operator **Any**, a maximum of ten terms can have the same field identifier (in **Smart search**) or the same search criteria (in **Advanced search**).
- ‒ You can no longer use Boolean operators within fields. However, you can select the operator **Any** (corresponding to **OR**) or **All** (corresponding to **AND**) above the fields and use it to perform an equivalent search when entering multiple search items next to each other within a field.
- ‒ When you use the operator **/low**, a classification symbol can only be used with the operator **=** and only one classification symbol can be used per field.
- English, German and French are the only searchable languages (coverage differs depending on the language).
- XP documents cannot be searched.<sup>8</sup>

<sup>7</sup> A search term is a word, classification symbol, assigning office, date or patent number.

## **Filters**

Refining your search with filters offers the following advantages:

- no limit on the number of filter criteria you can apply, whereas the number of search items you can use in **Smart search** or **Advanced search** is restricted (see "Maximum number of terms / search items per query" section)
- statistics available for all filters (applicants, inventors, IPCs, CPCs, countries of applicants or inventors, etc.)

Once you have activated the **Filters** toggle, you can filter your search results

- on family or publication level by:
	- o Countries
	- o Languages
	- o Publication date
- on family level exclusively by:
	- o Priority date
	- o IPC main groups
	- o IPC subgroups
	- o CPC main groups
	- o CPC subgroups
	- o CPC country codes
	- o Applicants
	- o Inventors
- on publication level exclusively by:
	- o Inventors country
	- o Applicants country

You can apply or exclude each criterion listed in each individual filter.

## **Filtering on publication or family level**

#### **"Apply" function**

• **on publication level**

The result list will contain families where at least one member ("publication") of a family has to meet all the search and filter criteria (same effect as a search in **Smart search** or **Advanced search**).

• **on family level** 

The result list will contain families where the family as a whole – but not necessarily each individual family member – has to meet all the search and filter criteria.

Example: Prior art search for a document having a first filing date of 2 January 2017

## *Smart search query:*

*(spectacle?? or lunette? or Brille?) and (hollow or creu??? or hohl??) and transpar\**

*Filter: Publication date* From 1849-01-01 To 2017-01-01

*Results:* On publication level: 2 755 results (simple families) On family level: 2 794 results (simple families)

## *Advantage of filtering on family level vs. filtering on publication level or adding more items to a Smart search or Advanced search*

Narrowing down the search using pd ≤ 20170101 in **Smart search** (or equivalent built in **Advanced search**) will give the same results as filtering by publication date on publication level. When you do this, Espacenet will not find document ES1150117U, which was published on 20160204 and could be important for the prior art search, because it is in Spanish and does not meet both the search and filter criteria, i.e. the publication date (pd<20170102) and keywords (search items queried in English, French and German).

On family level, however, you will be able to find this potentially important Spanish document because the family as a whole – though not necessarily each family member – meets all the criteria: ES1150117U, published in Spanish, meets the publication date criterion (20160204), while the family member WO2017109242A1, published after 20170101, meets the keywords criterion (in English: glasses, hollow and transparent).

#### **"Exclude" function**

- **on publication level** 
	- If one publication in a family meets the exclusion criteria but any other family member does not, the family will be displayed in the result list but the excluded publication will not appear in the result list as a representative of the patent family (see example [EP1000000\)](https://worldwide.espacenet.com/beta/search/family/019768124/publication/AT232441T?f=publications.cc%3Aex%3Dep&q=pr%20%3D%20%22NL1010536A%22).
	- ‒ If each individual member of a family meets the exclusion criteria, the whole family will be excluded from the result list.
- **on family level**

A family will be excluded from the result list if any of its members meets the exclusion criteria.

#### *Advantage of using the exclude function on family level*

On family level, you can exclude from the result list the families for which patent protection has not been requested in a specific country (the excluded country). This could be useful in identifying market opportunities.

## **Combining filters with Boolean operators**

#### **Combination with OR**

If you apply or exclude multiple criteria (e.g. IPC symbols) at the same time within a filter (e.g. IPC main group), the criteria will be combined with the OR operator.

#### Example:

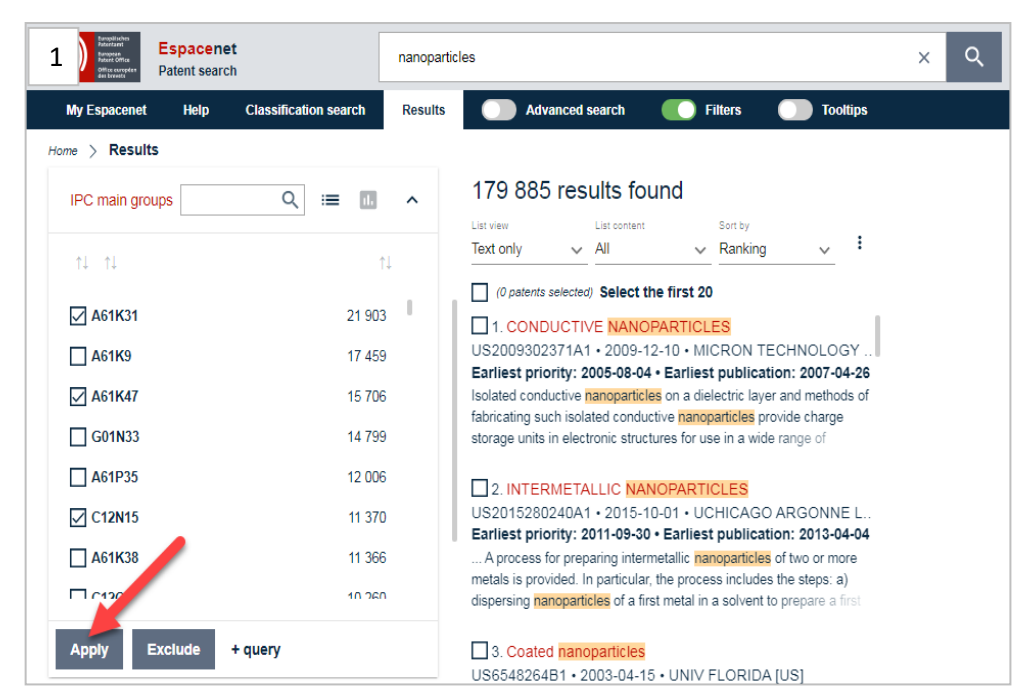

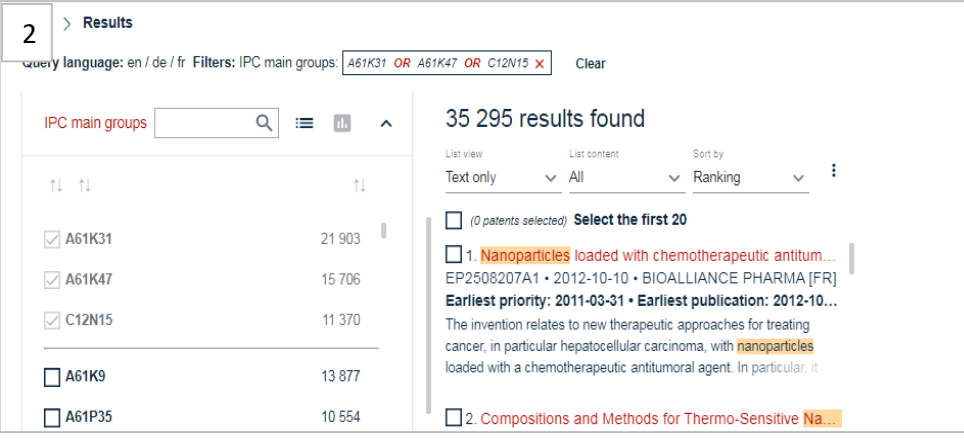

#### **Combination with AND**

To combine criteria with the AND operator, you must first apply or exclude one criterion within a filter. Then apply or exclude another criterion within the same filter, repeating this action as often as you wish.

#### Example:

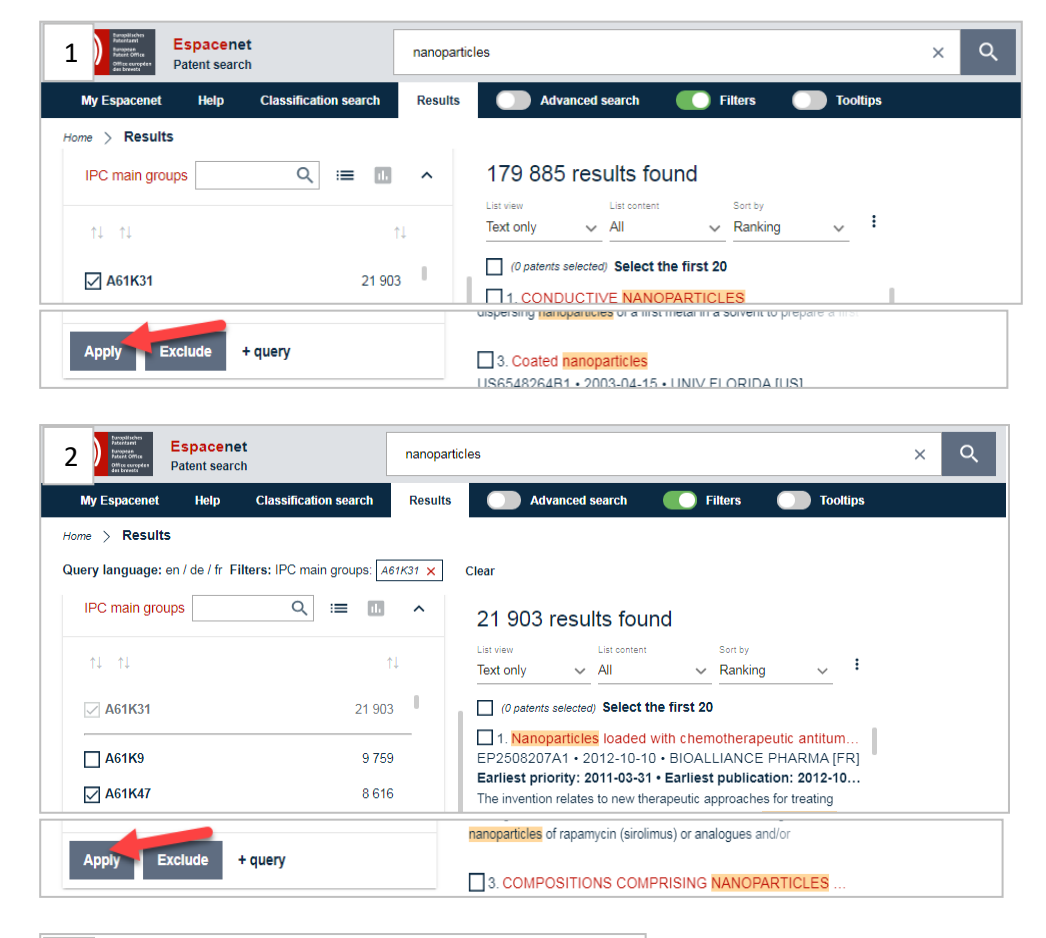

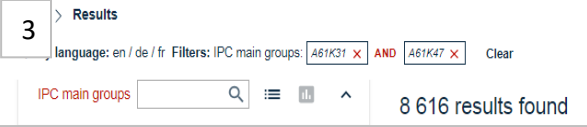